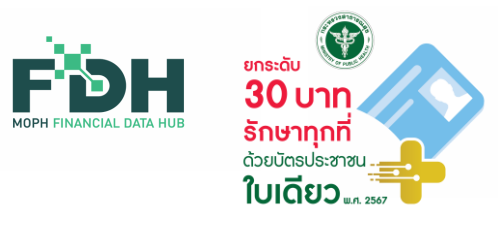

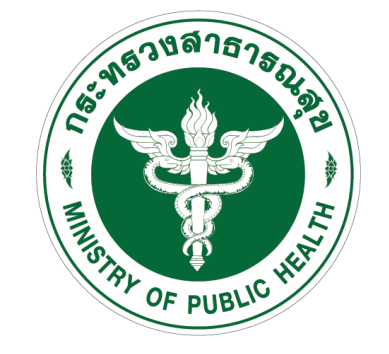

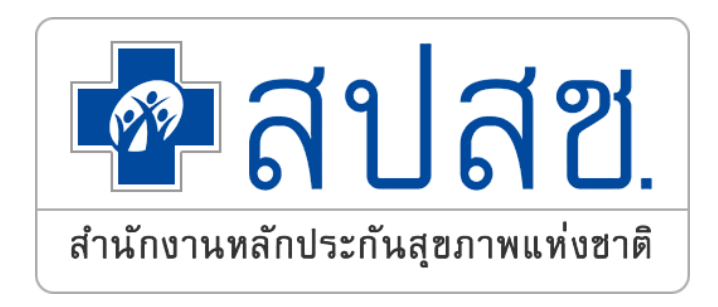

# **ประชุมชี้แจงแนวทาง** การเบิกจ่ายชดเชยค่ารักษาพยาบาล ผ่าน MOPH Financial Data Hub เพื่อขับเคลื่อน นโยบายดิจิทัลสุขภาพ **"30 บาทรักษาทุกที่ด้วยบัตรประชาชนใบเดียว"**

27 มีนาคม 2567

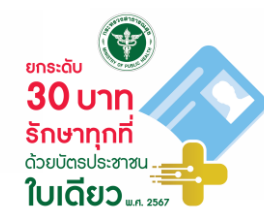

### **ระเบียบวาระการประชุม**

**ระเบียบวาระที่ 1 เรื่องที่ประธานแจ้งให้ที่ประชุมทราบ**

**ระเบียบวาระที่ 2 เรื่องการรับรองรายงานการประชุม** ไม่มี (เนื่องจากเป็ นการประชุมครงั้ แรก)

**ระเบียบวาระที่ 3 เรื่องที่เสนอให้ที่ประชุมทราบ** 3.1 แนวทางการให้บริการและส่งข้อมูลเพื่อการเบิกจ่ายของหน่วยบริการ ผ่านระบบ MOPH Financial Data Hub โดย 1. นายดิเรก สุดแดน ผู้อำนวยทารทองเศรษฐทิจสุขภาพและหลัทประทันสุขภาพ ่ 2. นายสวัสดิ์ชัย นวทิจรังสรรค์ รองผู้อำนวยทารทองเศรษฐทิจสุขภาพและหลักประทันสุขภาพ

### **ระเบียบวาระการประชุม**

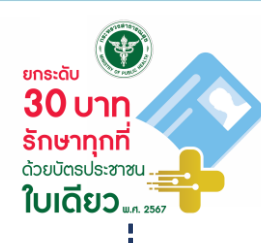

- **ระเบียบวาระที่ 3 เรื่องที่เสนอให้ที่ประชุมทราบ (ต่อ)** 3.2 ระบบสารสนเทศการเบิกจ่ายชดเชย ตามนโยบาย 30 บาท รักษาทุกที่ ด้วยบัตรประชาชนใบเดียว โดย นายอัครรัฐ หย่างไพบูลย์ ผู้จัดการกอง ฝ่ายพัฒนาเทคโนโลยีสารสนเทศดิจิทัล ส านักงานหลักประกันสุขภาพแห่งชาติ
	- 3.3 หลักเกณฑ์และเงื่อนไขการขอรับค่าใช้จ่ายเพื่อบริการสาธารณสุข สิทธิหลักประกันสุขภาพแห่งชาติ โดย นายมานพ โยเฮือง ผู้เชี่ยวชาญ ฝ่ายตรวจสอบก่อนการจ่ายชดเชยค่าบริการ ส านักงานหลักประกันสุขภาพแห่งชาติ

3.4 ปัญหาที่พบบ่อย และแนวทางการแก้ปัญหา

**ระเบียบวาระที่ 4 เรื่องอื่นๆ (ถ้ามี)**

**3.1 แนวทางการให้บริการและส่งข้อมูลเพื่อการเบิกจ่าย ของหน่วยบริการ ผ่านระบบ MOPH Financial Data Hub**

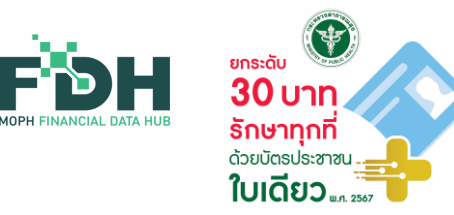

# **ตง ั ้ แต ่ 1 เม.ย. 67 หน่วยบริการทุกแห่ง ส่งข้อมูลเพื่อเบิกเคลม สปสช. ผ่านช่องทาง FDH เพียงช่องทางเดียว**

**ที่มา : 1. การประชุมผู้บริหารระดับสูง กสธ. ครง ั ้ ท ี 3/2567 เมื่อวันพุธที่ 6 มี.ค. 67**

**2. การประชุม สป.สธ. ส่วนกลางและส่วนภูมิภาค นอกสถานที่ครง ั ้ ท ี 2 ประจ าปีงบประมาณ พ.ศ. 2567 เมื่อวันที่ 4 – 5 มี.ค. 67**

#### **การด าเนินการของหน่วยบริการ ตาม พ.ร.บ.คุ้มครองข้อมูลส่วนบุคคล พ.ศ. 2562 และพ.ร.บ. การรก ั ษาความม ั นคงปลอดภ ั ยไซเบอร ์ พ.ศ. 2562 ่**

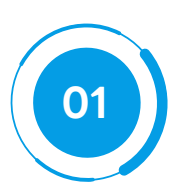

Privacy Notice ระหว่างหน่วยบริการ กับเจ้าของข้อมูล

#### **02** ์ใช้ Software ที่มีลิขสิทธิ์ทูทต้องตามทฎหมาย

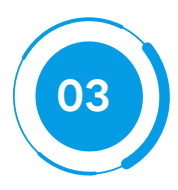

**<sup>0</sup><sup>3</sup>** ผู ้ใช้งานแต่ละคนต้องมี Username ของตนเอง <mark>ห้าม</mark>ใช้ร่วมทับผู้อื่น/เผยแพร่/แจทจ่าย/ทำให้ผู้อื่นล่วงรู้ Password

<u>้ เท็บรวบรวม ทารใช้ หรือเปิดเผยข้อมูลส่วนบุคคล เท่าที่จำเป็น</u>

#### **แนวทางการท างานของหน่วยบริการส าหรับเคลม ผ่านระบบ Financial Data Hub: 6 ข ั ้ นตอน**

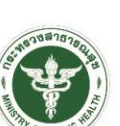

#### ประชาชน

**1 2**

**มารับบริการด้วย บัตรประชาชน**

**หน่วยบริการ ท า Authentication ตามเดิม** ด้วยวิธีใดวิธีหนึ่ง ตามความพร้อม

Authentication

- ระบบ New Authentication
- ระบบ QR code ผ่าน App สปสช. และ Line สปสช. (ID Line : @nhso)
- ระบบ ERM
- ตู้ KIOSK

#### **ระบุ กองทุนย่อย**

**3**

#### **เลือกรายการใด รายการหนึ่ง ใน HIS**

- WALKIN การเข้ารับบริการ ผู้ป่วยนอก ปฐมภูมิกรณีเหตุ สมควร กรณี OP Anywhere
- OP AE / Refer ในจังหวัด
- OP AE / Refer ต่างจังหวัด
- CANCER
- OP Normal หรือ เหมาจ่าย รายหัว

**หมายเหตุ ข้อมูลที่เหลือ หน่วยจัดเก็บต้องระบุให้ครบ**

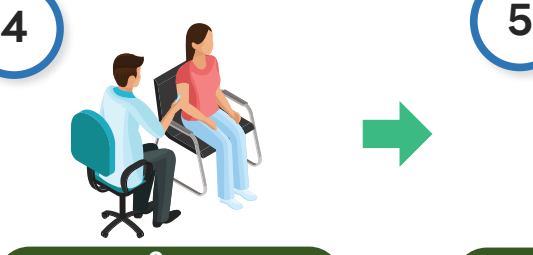

#### ซักประวัติ ตรวจ/ให้บริการ

**ระบุ Project Code ใน HIS เลือกรายการใด รายการหนึ่ง ใน HIS**

เปิดดู Project Code Click

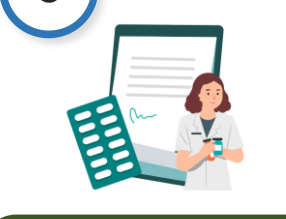

#### การเงิน/ห้องยา หน่วยจัดเก็บ

**ยืนยันการเข้ารับบริการ วิธีที่ 7 ผ่าน MOPH FDH ด้วย Minimal Data Set**

1.Service Date Time 2.PID 3.HCODE 4.Total Amount 5.Visit Number 6.Invoice Number

\*ไม่ต้องเสียบบัตร ประชาชนหลังรับบริการ

#### **เตรียมข้อมูล 16 แฟ้ม ส่งเคลมสิทธิ UCS**

#### **และ STP ผ่านระบบ FDH ทางเดียว**

**6**

- ติดตามข้อมูลที่ไม่ผ่าน การตรวจสอบ (Error) บนหน้า Dashboard ของระบบ FDH - แท้ไขข้อมูล ให้ถูทต้องและ ครบถ้วนบน HIS และส่งข้อมูลใหม่ใน FDH

• **ส่งเคลม ก่อน เวลา 00.00 น. สปสช. จ่ายภายใน 72 ชม.**

• **ส่งเคลม หลัง เวลา 00.00 น. จะเข้าสู่ Flow ปกติ: สปสช. จ่าย OPD ภายใน 15 วัน และ IPD ภายใน 30 วัน**

#### **คู่มือการใช้งานการเชื่อมโยงข้อมูล Financial Data Hub**

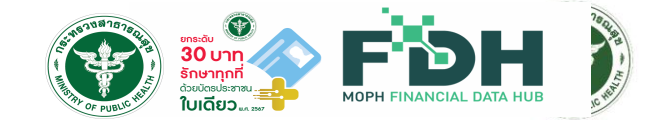

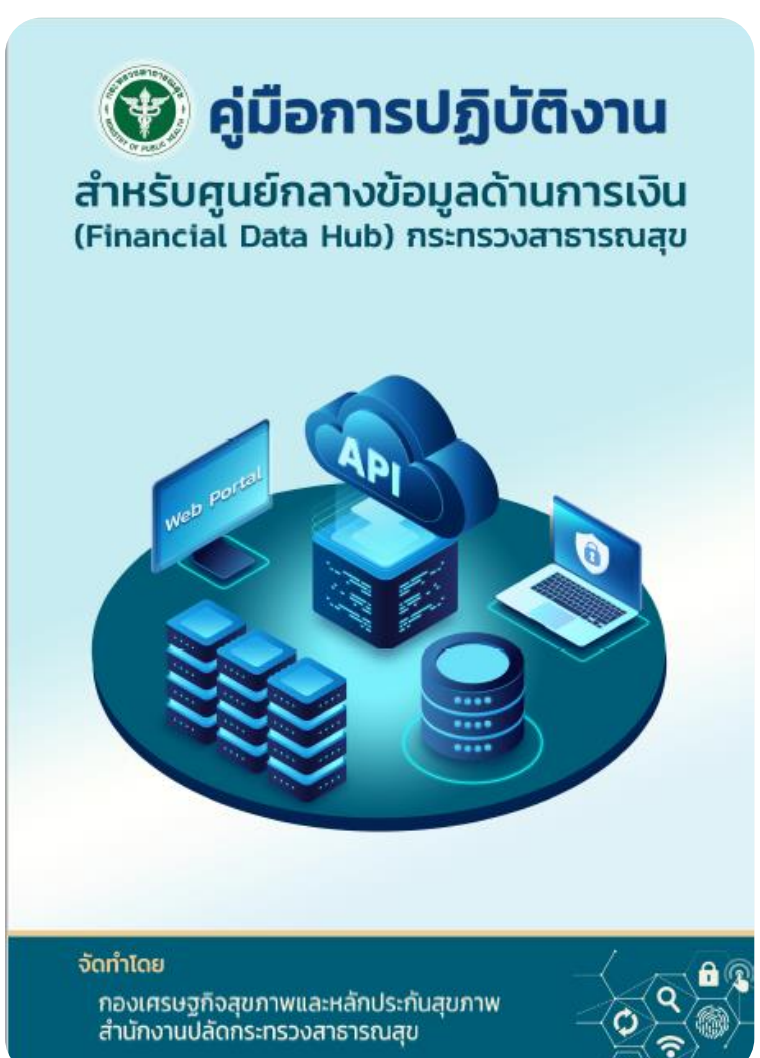

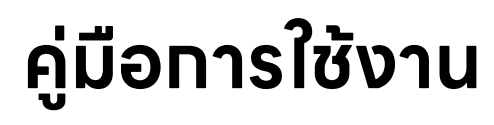

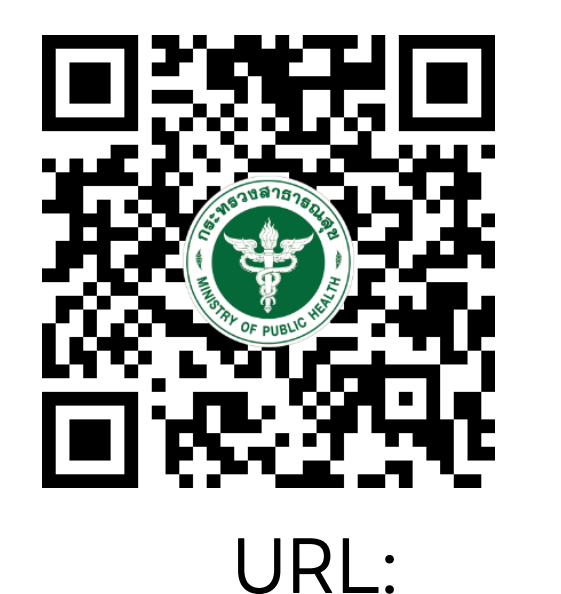

<https://moph.cc/VTX9on92D>

#### **ติดตามเนื้อหาการอบรม รับชม VDO และรายละเอียดอื่นๆที่เกี่ยวข้องกับ MOPH FDH ได้ที่ <https://dhes.moph.go.th/>**

คู่มือ/รายงาน

Data Hub

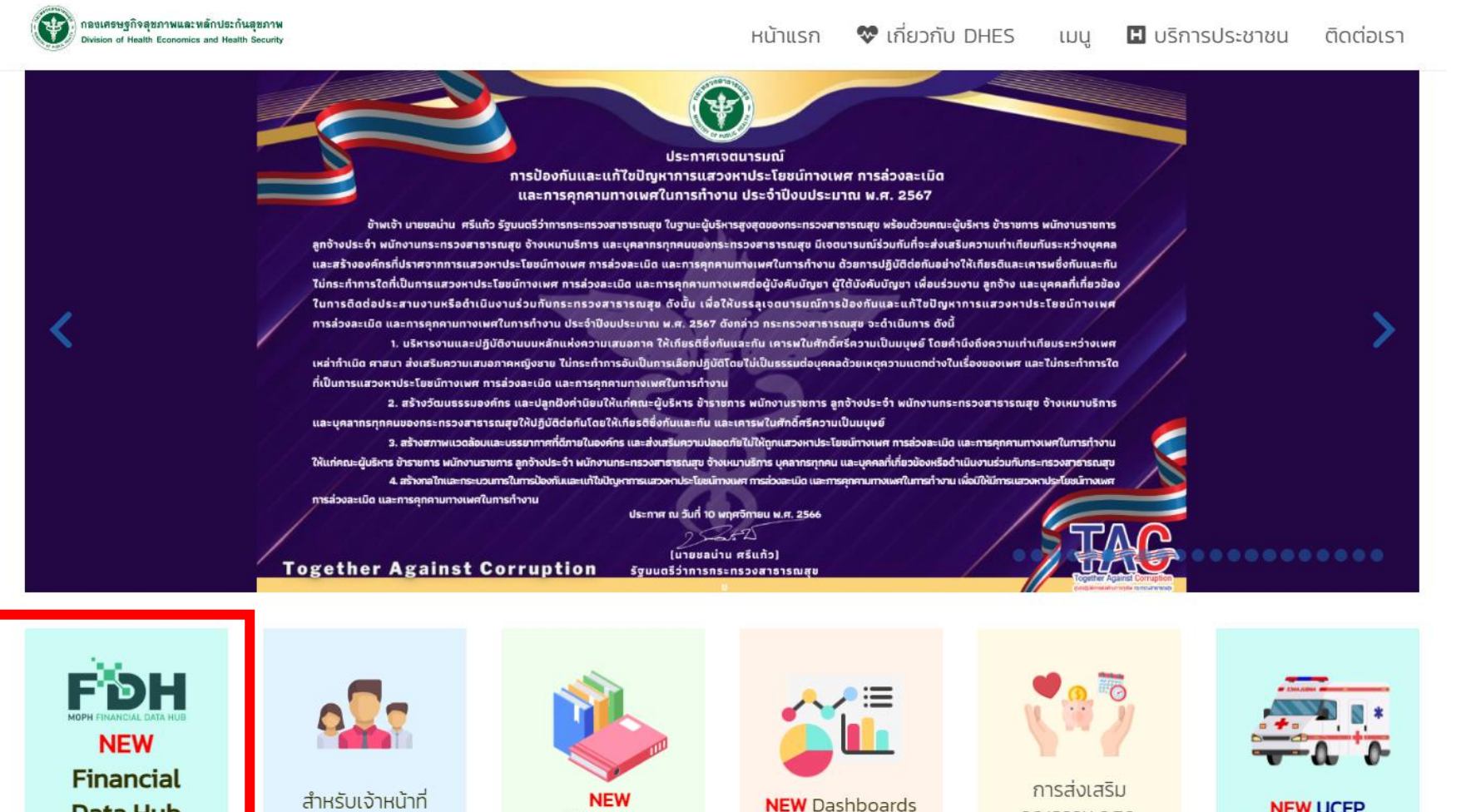

**NEW UCEP** ้เจ็บป่วยฉุกเฉินวิกฤต

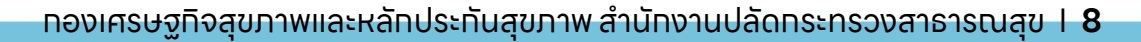

คุณธรรม กศภ.

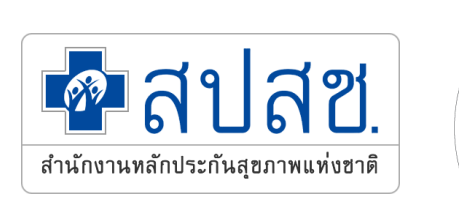

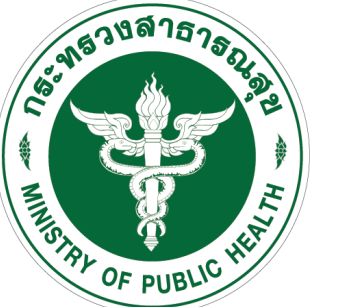

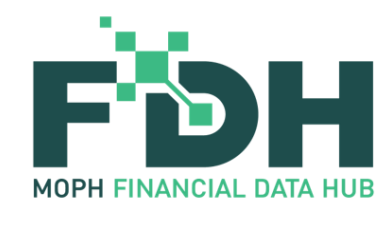

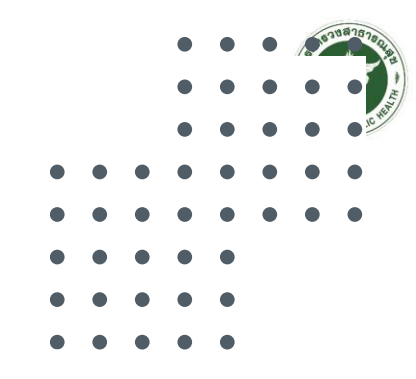

# **ขอบคุณครับ**

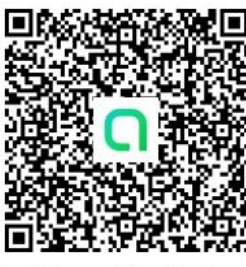

สอบถามข้อมูลเพิ่มเติมที่ Line Open Chat :

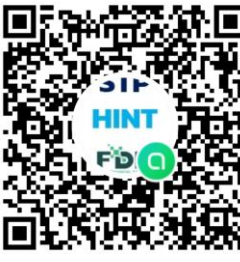

สอบถามข้อมูลเพิ่มเติม การเคลมสิทธิ STP ที่ Line Open Chat : STP\_HINT@MOPH

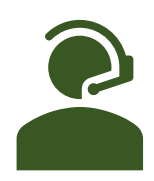

 $100s$   $\overline{5}$  ns : 02 – 5901577 E-mail : dhes.stateless@gmail.com **กองทุนประกันสุขภาพ บุคคลที่มีปัญหาสถานะและสิทธิ**

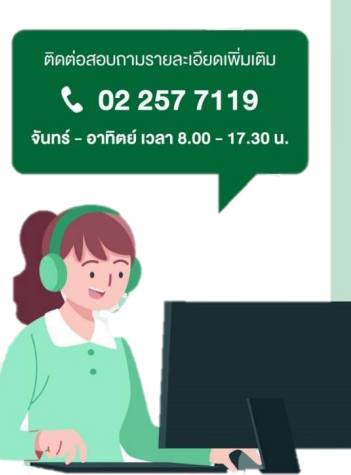

#### ประเภทบริการ

- 
- การออกใบรับรองแพทย์ ใบสิ่งยา / ใบสิ่งแลป / ใบผลแลป
- $\checkmark$  การใช้งาน หมอพร้อม สเตชัน
	- การใช้งานระบบ FDH
- $\checkmark$  การใช้งานระบบ สอน. บัดดี้
- $\checkmark$  *usnnsöun*
- FDH@MOPH  **สายด่วน สปสช. 1330** เปิดบริการทุกวัน ตลอด 24 ช ั วโมง **่**<br>;
	- **Line : @nhso**
	- e-Mail : 1330@nhso.go.th

9

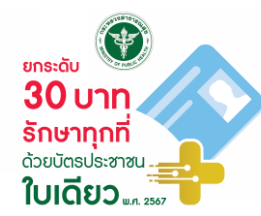

# **Q & A**

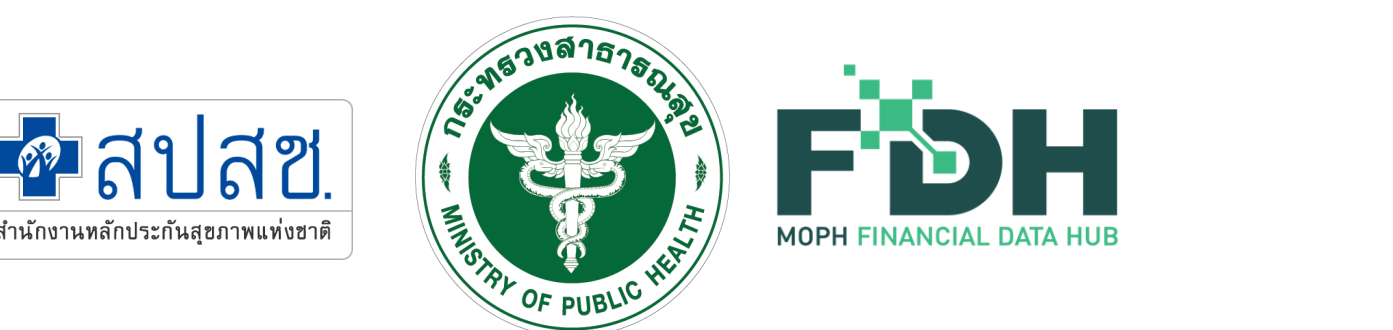

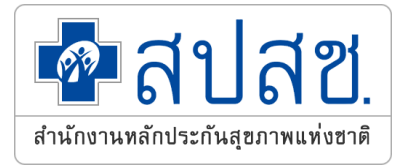

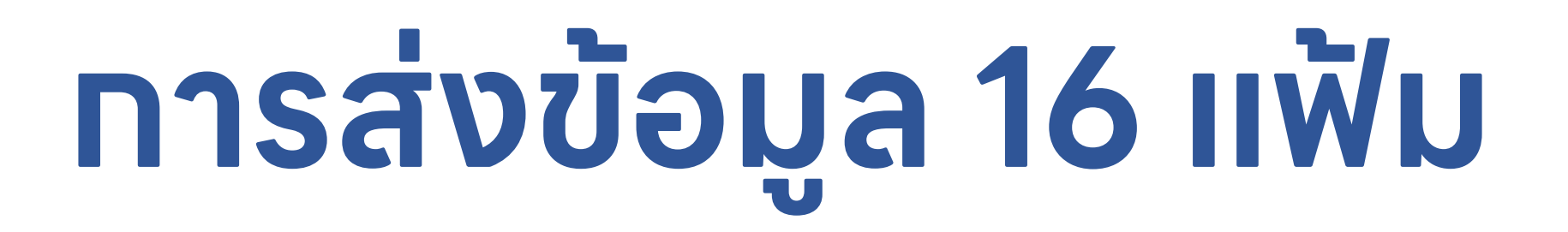

- -
- 
- 
- 
- 
- 
- 

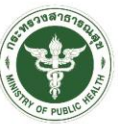

# **หน่วยบริการ ต้องบันทึก Authen Code หรือไม่ และบันทึกในแฟ้มอะไร?**

Q

A

# **ทุกหน่วยบริการ ต้องบันทึก Authen Code ในแฟ้ม INS (PERMITNO)**

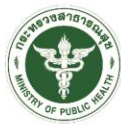

#### Q **หน่วยบริการ ต้องยืนยันการเข้ารับบริการ วิธีที่ 7 ด้วย Minimal Data Set ผ่าน MOPH FDH หรือไม่?**

#### **เฉพาะหน่วยบริการ ใน 4+8 จว. น าร่อง (ตามประกาศ คกก.หลักประกันสุขภาพแห่งชาติ เรื่อง มาตรการในการด าเนินงานเกี่ยวกับการเรียกเก็บ ค่าใช้จ่ายเพื่อบริการสาธารณสุขของหน่วยบริการ พ.ศ. 2567)**

A

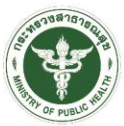

# **หน่วยบริการ ต้องบันทึก กองทุนย่อย/ Project Code ในแฟ้มอะไร ?**

**หน่วยบริการ บันทึก กองทุนย่อย/ Project Code ในแฟ้ม ADP (TYPE = 5, CODE: ที่ สปสช. ทำหนด)** 

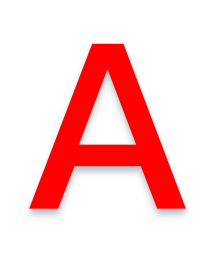

Q

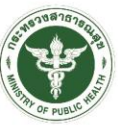

# **ต้องอัพโหลด Drug / Lab / service catalog ของกองทุน UC เข้า FDH หรือไม่?**

Q

A

**ไม่ต้องอัพโหลด Drug / Lab/ Service catalog ของกองทุน UC (อัพโหลด เฉพาะกองทุน STP เท าน ั ้ น) ่**

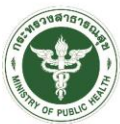

# **รายการที่ ไม่ประสงค์เบิกเคลม ต้องท าอย่างไร?**

Q

#### A **ไม่ประสงค์เบิกเคลม ระบุ แฟ้ม OPD: UUC=2 (กรณี ประสงค์เบิกเคลม ระบุ แฟ้ม OPD: UUC=1)**

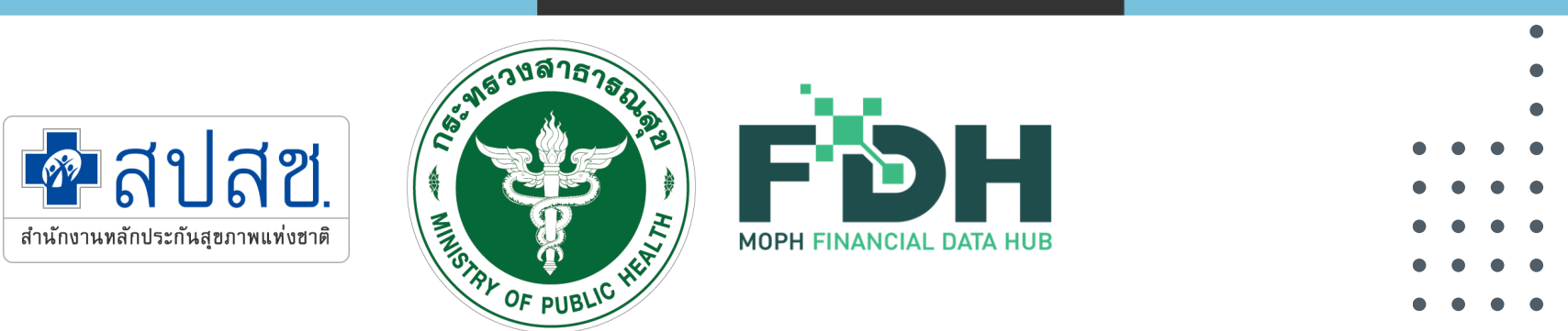

# **การส่งเคลม**

- 
- 
- 
- 
- 
- 

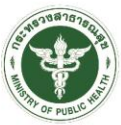

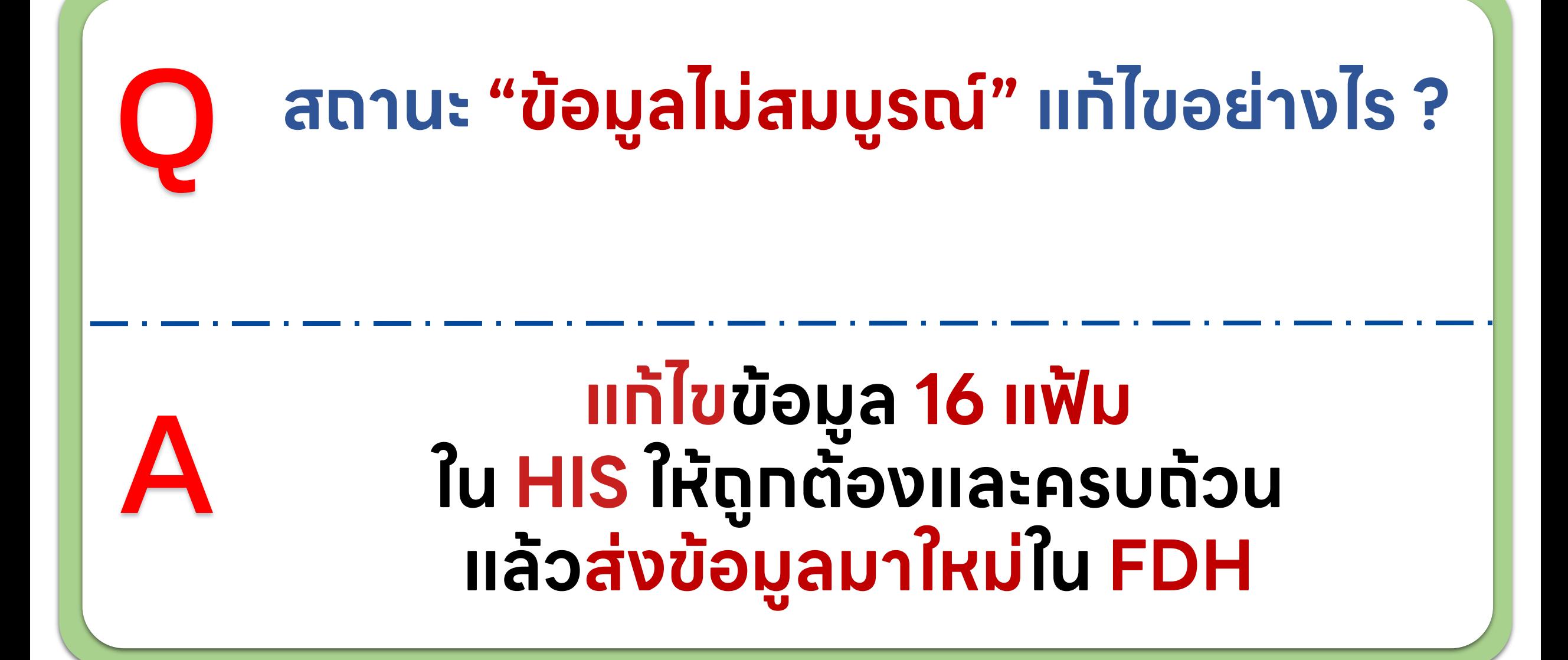

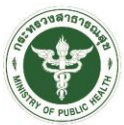

### Q **ต้องการ ลบ Drug/Lab catalog ของกองทุน STP และเคสที่ส่ง FDH ต้องท าอย่างไร?**

• **กรณี Drug/Lab catalog ของกองทุน STP ให้แจ้งใน Open Chat**

A

• **กรณี เคสที่ส่งมาที่ FDH แล้วไม่สามารถลบข้อมูลได้ ให้ส่งข้อมูลใหม่เข้ามา**

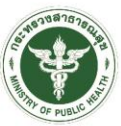

#### Q **หน่วยบริการทุกแห่ง ต้อง ส่งข้อมูลเคลมภายในวันให้บริการ หรือไม่?**

A • **ยืนยันการเข้ารับบริการด้วย วิธีที่ 7 แล้ว ไม่จ าเป็นต้องส่งในวัน (4+8 จว. น าร่อง)** • **จังหวัดอื่นๆ ส่งตามปกติ**

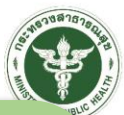

# Q **ส่งเคลมผ่าน FDH แล้วจะได้รับเงิน หรือไม่ ?หน่วยบริการที่ไม่ได้เป็นจังหวัดน าร่อง**

# **ได้รับเงินทุกหน่วยบริการ โดยสปสช. จะรับพิจารณาข้อมูลเคลม ของทุกหน่วยบริการ ตง ั ้ แต ่ 1 มี.ค. 67**

A

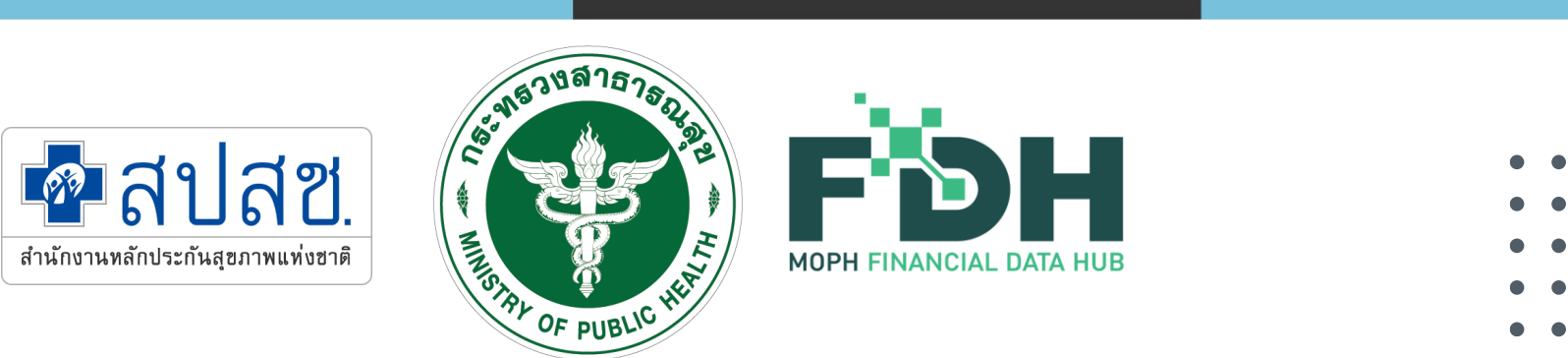

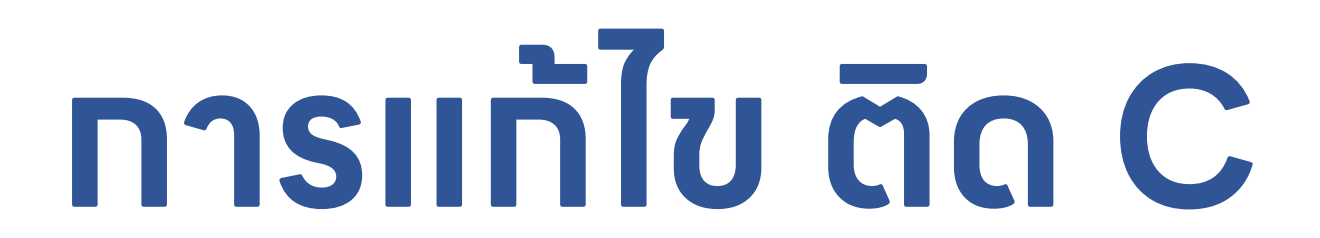

- 
- 
- 
- 
- 
- 

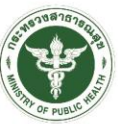

# **ติดตาม การติด C และรายละเอียด ได้ที่ช่องทางไหน อย่างไร?**

# **ติดตามข้อมูลการติด C รายเคส ได้ที่ Dashboard ของระบบ FDH และสามารถ Export เป็นไฟล์ Excel ได้**

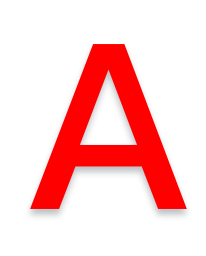

Q

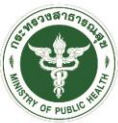

# **ส่งข้อมูล การแก ้ไข C ช่องทางไหน อย่างไร?**

Q

### A **แก ้ไขข้อมูล 16 แฟ้ม ใน HIS และส่งข้อมูลใหม่ใน FDH (สปสช. ปรับให้รับข้อมูลซ้าได้ ภายใน 365 วัน)**

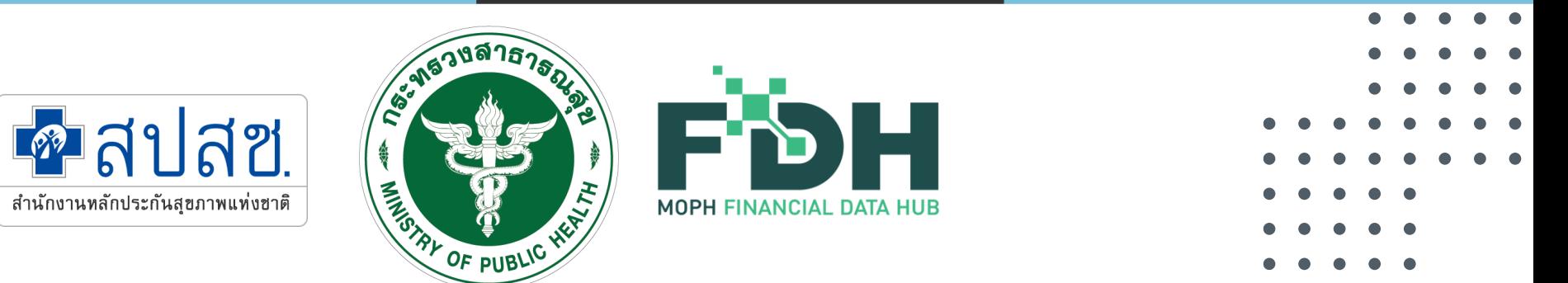

# **การดู REP และ Statement**

- 
- 
- 

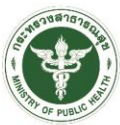

# **REP และ Statement ตอบกลับ ติดตามได้ช่องทางไหน?**

Q

A

## **บน NHSO budget (ช่องทางเดิมที่เคยตรวจสอบ มีLink หน้า Dashboard FDH)**

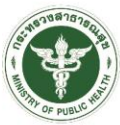

## **กรณี ได้รับผลการพิจารณาแล้ว พบข้อผิดพลาด ต้องการแก ้ไข จะต้องท าอย่างไร ?**

Q

A

**ยื่นอุทธรณ์ ผ่าน e-Claim สปสช.**

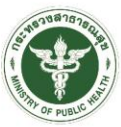

# **ไม่ได้รับการตอบกลับ REP และ Statement หรือสงสัยเกี่ยวกับการจ่ายเคลม สามารถสอบถามได้ที่ช่องทางใด?**

# A

Q

### **1330 Call Center สปสช.**

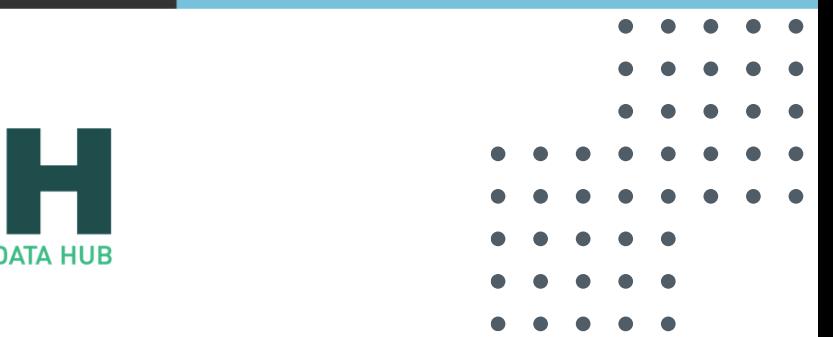

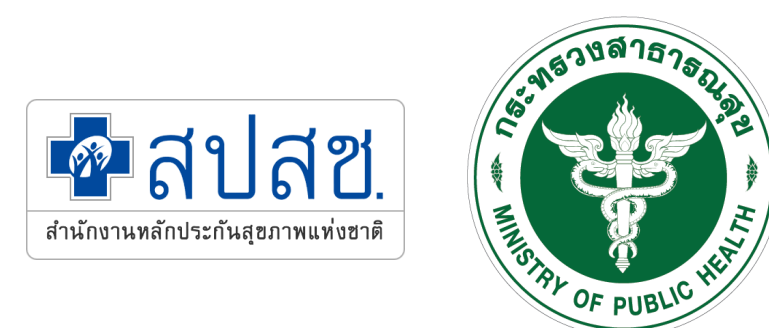

# **Dashboard**

**MOPH FINANCIAL DATA HU** 

等

- 
- 
- 
- 
- 
- 
- 
- 

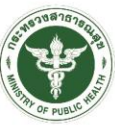

# **ส่งรายการไปแล้ว แต่ใน Dashboard ไม่แสดงผล ต้องท าอย่างไร?**

Q

A

#### **หน้า Dashboard FDH จะ Refresh ทุกๆ 2 ช ั วโมง่**

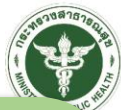

# **สสอ./สสจ./เขต/ ส่วนกลาง สามารถเข้าไปดู Dashboard เพื่อ Monitor ผลงานบริการ ได้หรือไม่?**

Q

A

# **สามารถดูได้ตามระดับของหน่วยงาน และความรับผิดชอบของแต่ละบุคคล**

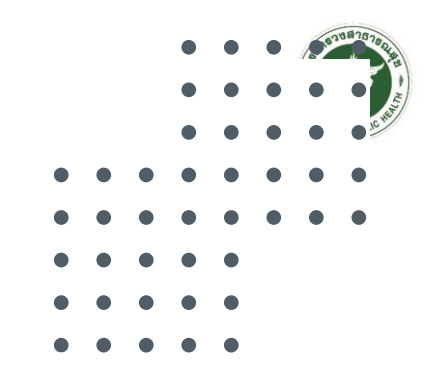

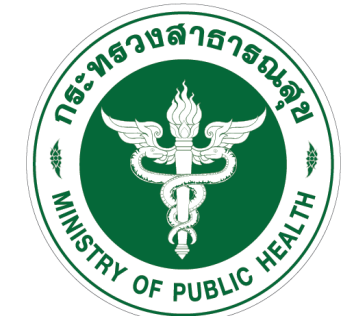

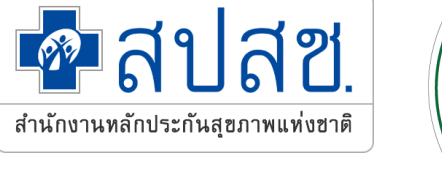

# **ขอบคุณครับ**

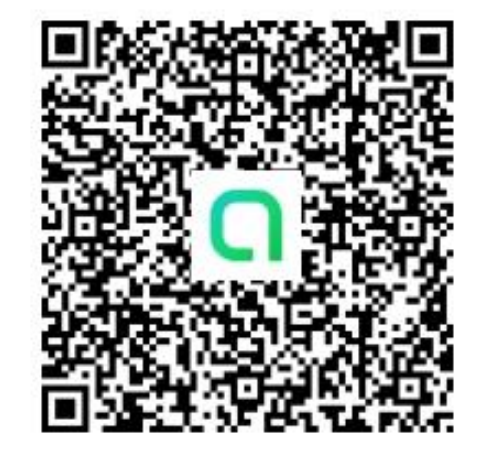

สอบถามข้อมูลเพิ่มเติมที่ Line Open Chat : FDH@MOPH

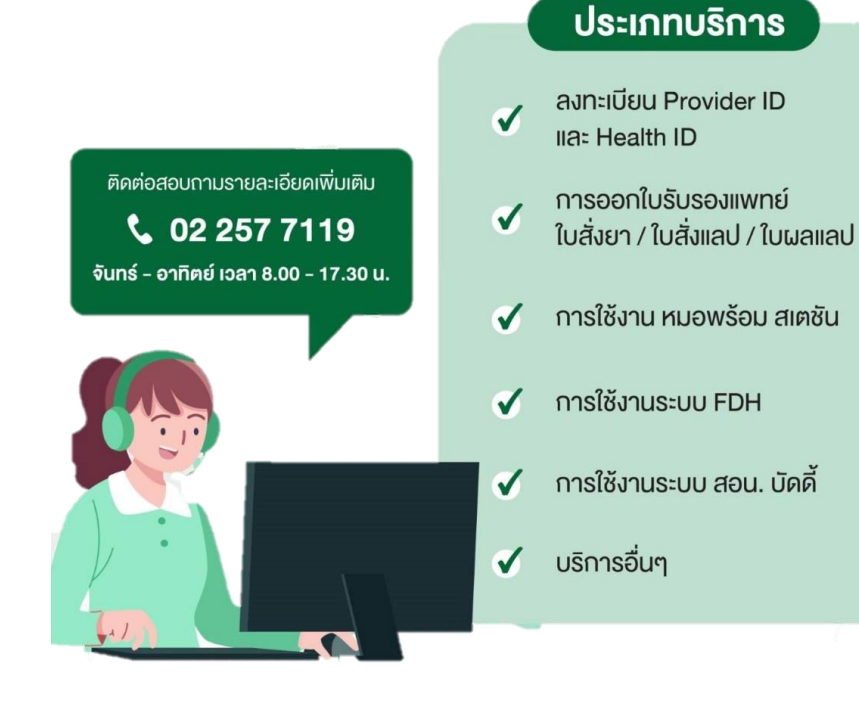

- **สายด่วน สปสช. 1330**  เปิดบริการทุกวัน ตลอด 24 ช ั วโมง **่**<br>;
- **Line : @nhso**

**MOPH FINANCIAL DATA HU** 

• e-Mail : 1330@nhso.go.th